# Mars Pioneers - Talente der Zukunft

**DES** 

۰T

èe

Ü

# Online Escape Game <u>FÜR DIE SEHUNDARSTUFE II</u> im Rahmen von KAoA

# Leitfaden fur Lehrerinnen und Lehrer

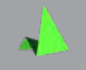

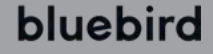

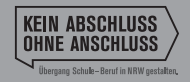

Ministerium für<br>Schule und Bildung<br>des Landes Nordrhein-Westfalen

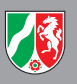

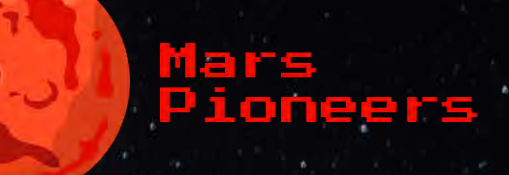

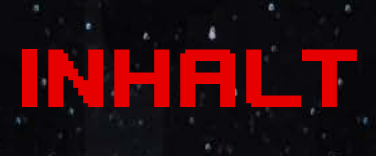

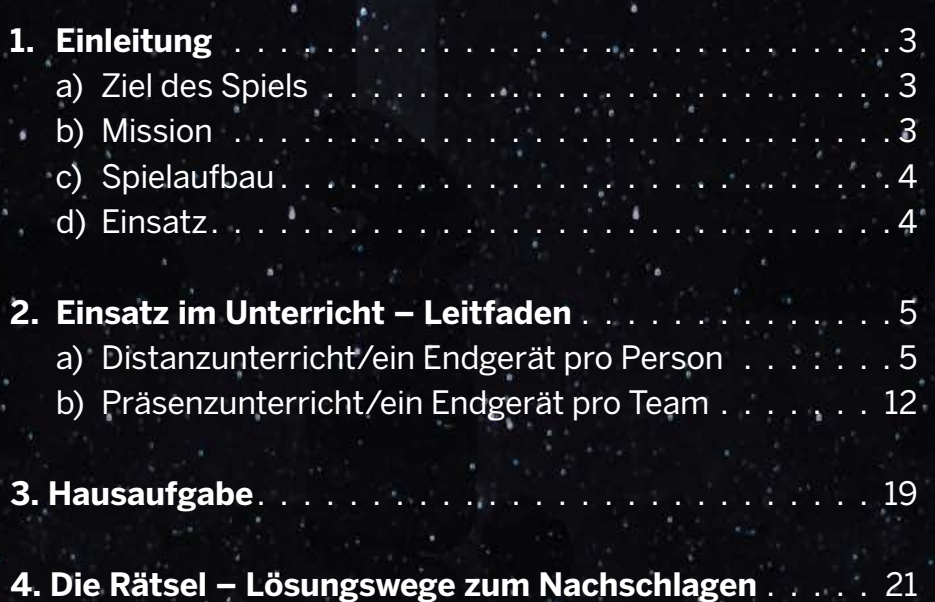

# Einleitung

3

## **Ziel des Spiels**

Ein spielerisches Highlight für die Berufliche Orientierung – das ist die Idee hinter Mars Pioneers, dem Online Escape Game im Rahmen der Landesinitiative "Kein Abschluss ohne Anschluss – Übergang Schule-Beruf in Nordrhein Westfalen (KAoA)". Das Spiel soll als motivierender Auftakt zu Beginn der Sekundarstufe II eingesetzt werden – eignet sich aber auch in anderen Phasen, für Schülerinnen und Schüler ab der 8. Jahrgangsstufe.

Die Schülerinnen und Schüler spielen sich in kleinen Teams (3-6 Personen) durch eine spannende Zukunftsgeschichte und werden dabei mit Inhalten aus allen Phasen der Beruflichen Orientierung konfrontiert.

Es gilt, Rätsel und Aufgaben zu lösen und dabei schneller zu sein als die ablaufende Zeit – und natürlich die anderen Teams.

## **Mission**

Mika, ein Pionier der ersten menschlichen Siedlungsmission auf dem Mars, meldet sich aus dem Jahr 2085 bei den Spielerinnen und Spielern. Er befindet sich an Bord eines Raumschiffs und hat sein Gedächtnis verloren. Unterstützt wird er von der künstlichen Intelligenz Nola, die den Kontakt zu den Spielerinnen und Spielern hergestellt hat. Ihre Idee: Die Schülerinnen und Schüler sollen Mika helfen, sein Gedächtnis wiederzuerlangen.

Dazu müssen sie herausfinden, was Mikas Berufung ist und warum er an Bord des Raumschiffs ist. Als Grundlage dienen Mikas Berufswahlpass und die Stationen seiner Beruflichen Orientierung. Können die Spielerinnen und Spieler herausfinden, welchen Weg Mika eingeschlagen hat und ihm somit helfen, sein Gedächtnis wiederherzustellen, um die Mars-Mission zu retten?

## **Spielaufbau**

Das Spiel funktioniert in jedem gängigen Browser auf der Spiel-Website: **[https://mars-pioneers.de](https://mars-pioneers.de/)**

Gespielt wird entweder dezentral im Rahmen des Distanzunterrichts, wobei die Lernenden jeweils mit ihren eigenen digitalen Endgeräten spielen und teamweise via Videokonferenz verbunden sind oder im Rahmen des Präsenzunterrichts, wobei die Mitglieder eines Teams jeweils gemeinsam ein digitales Endgerät nutzen.

4

Im Spiel geht es darum, Hinweise zu kombinieren, um die richtigen Codes herauszufinden. Dabei müssen sich die Schülerinnen und Schüler im Team durch mehrere Unterseiten der Spiel-Website spielen, bis sie das Finale erreichen. Auf jeder Seite gilt es, einen vierstelligen Code zu knacken, der auf die nächste Seite führt. Den Schülerinnen und Schülern bleiben dafür genau 58 Minuten. Das Spiel endet, wenn alle Rätsel erfolgreich gelöst wurden, oder die Zeit abgelaufen ist.

### **Einsatz**

Das Spiel kann optimal im Rahmen einer 90-minütigen Doppelstunde eingesetzt werden. Die reine Spielzeit beträgt 58 Minuten, zusätzlich werden jeweils ca. 10 – 15 Minuten für die Vorbereitung (Teameinteilung, technische Einrichtung, Anmeldung der Teams) sowie die Nachbesprechung im Plenum benötigt.

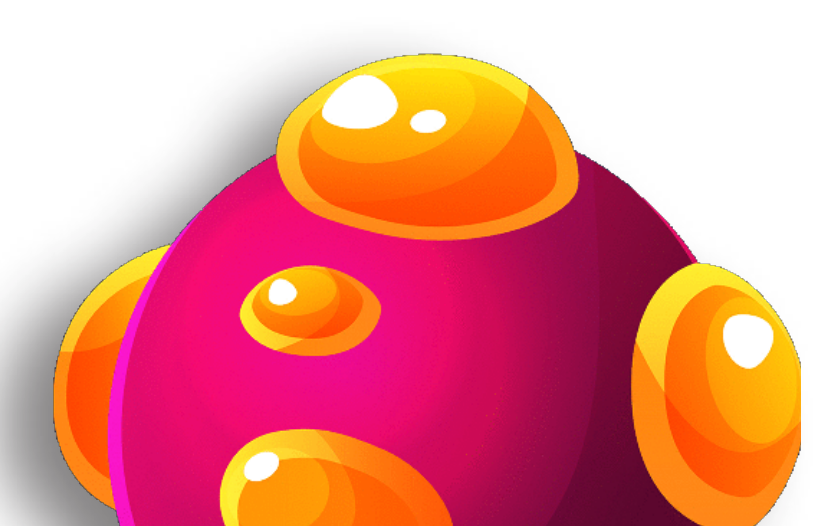

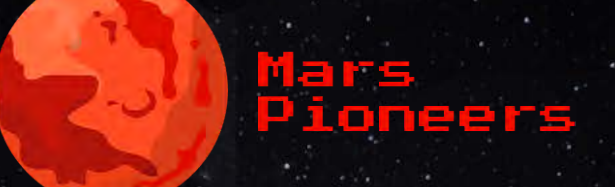

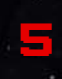

# Einsatz im Unterricht Leitfaden

# Distanzunterricht

(Alle Schülerinnen und Schüler spielen dezentral mit ihren eigenen digitalen Endgeräten )

# **SPIELVORBEREITUNG**

Wenn Sie vorhaben, ein Spiel durchzuführen, beachten Sie bei der Planung bitte folgende Informationen:

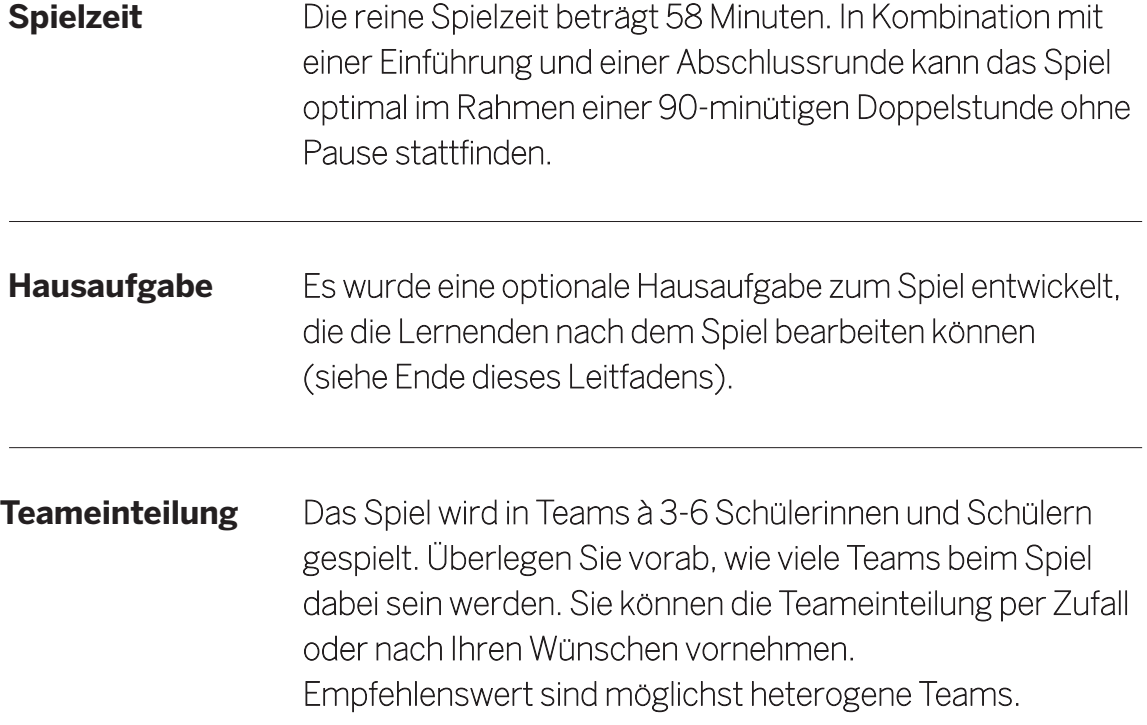

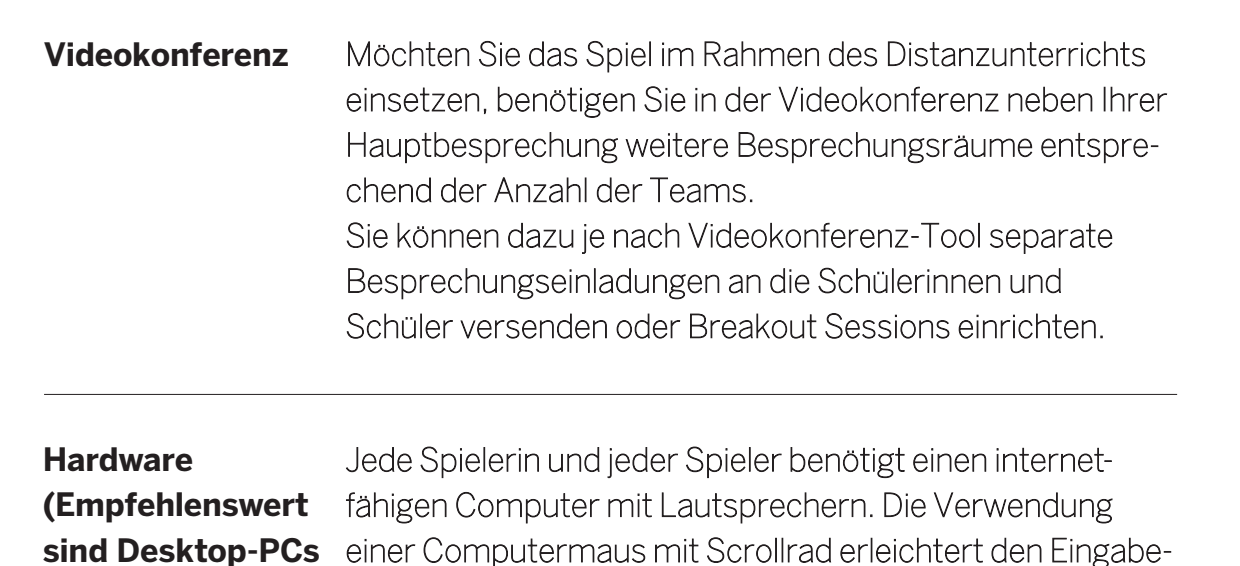

und Laptops)

und Navigationsprozess während des Spiels erheblich.

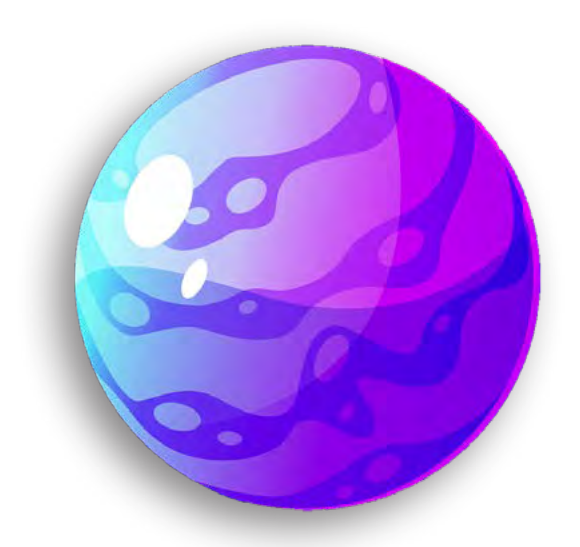

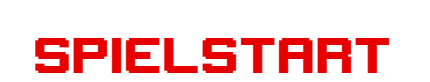

**Vor dem eigentlichen Start des Spiels gibt es noch folgende Schritte zu beachten:**

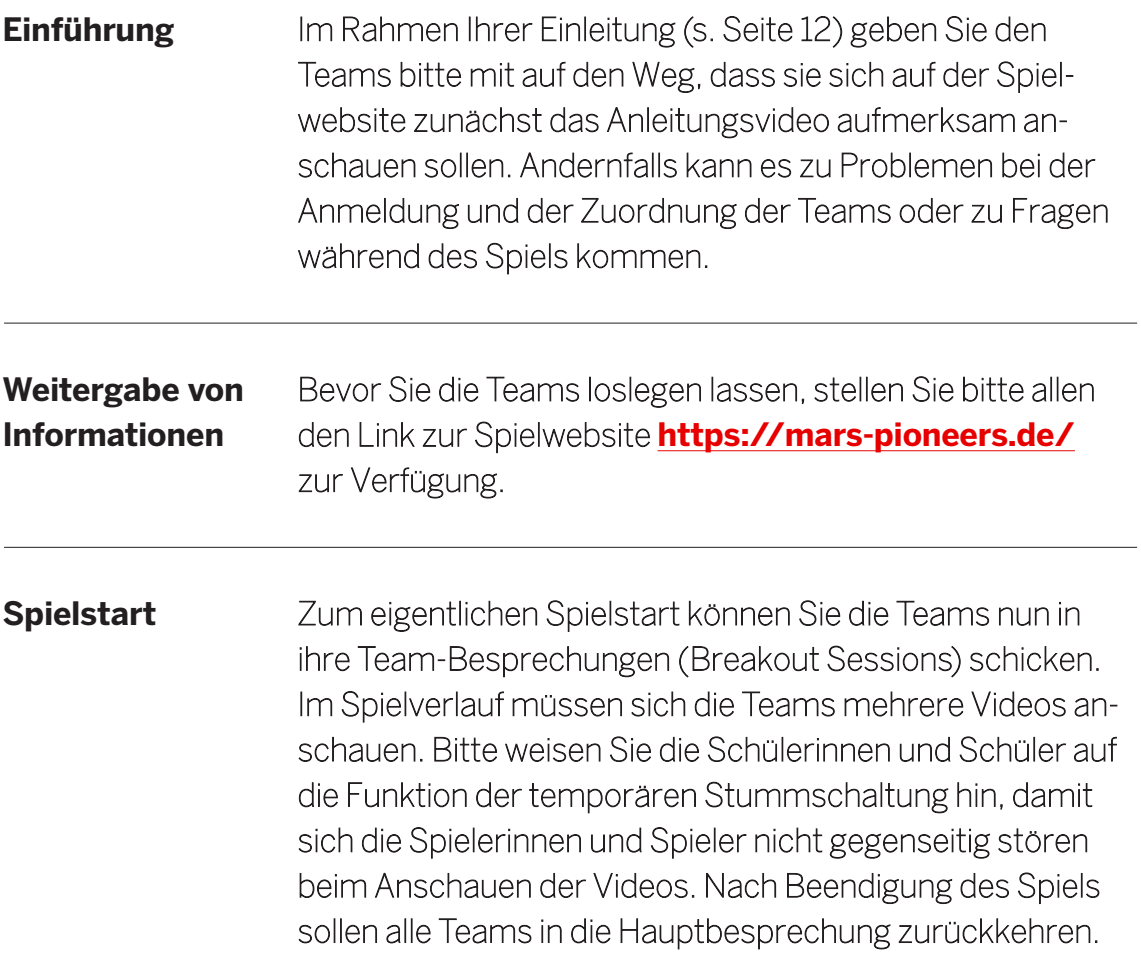

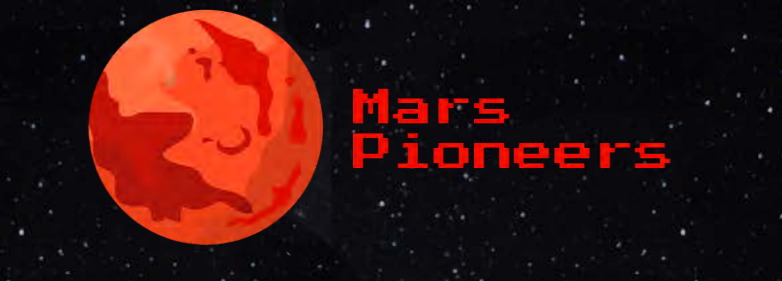

# **SPIELVERLAUF**

**Die Anleitung zum Spiel können Sie sich unter** <https://mars-pioneers.de/> **anschauen.**

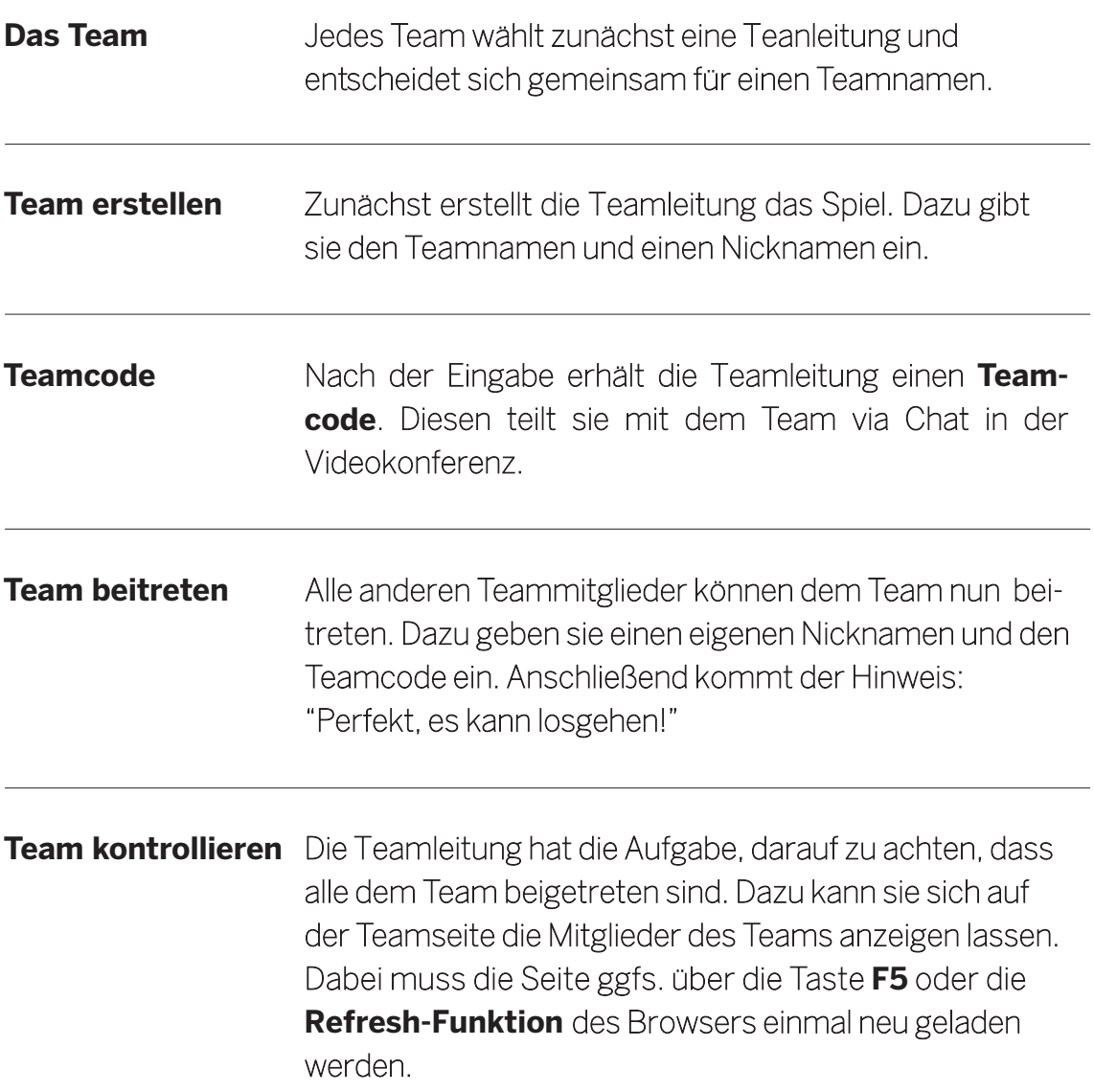

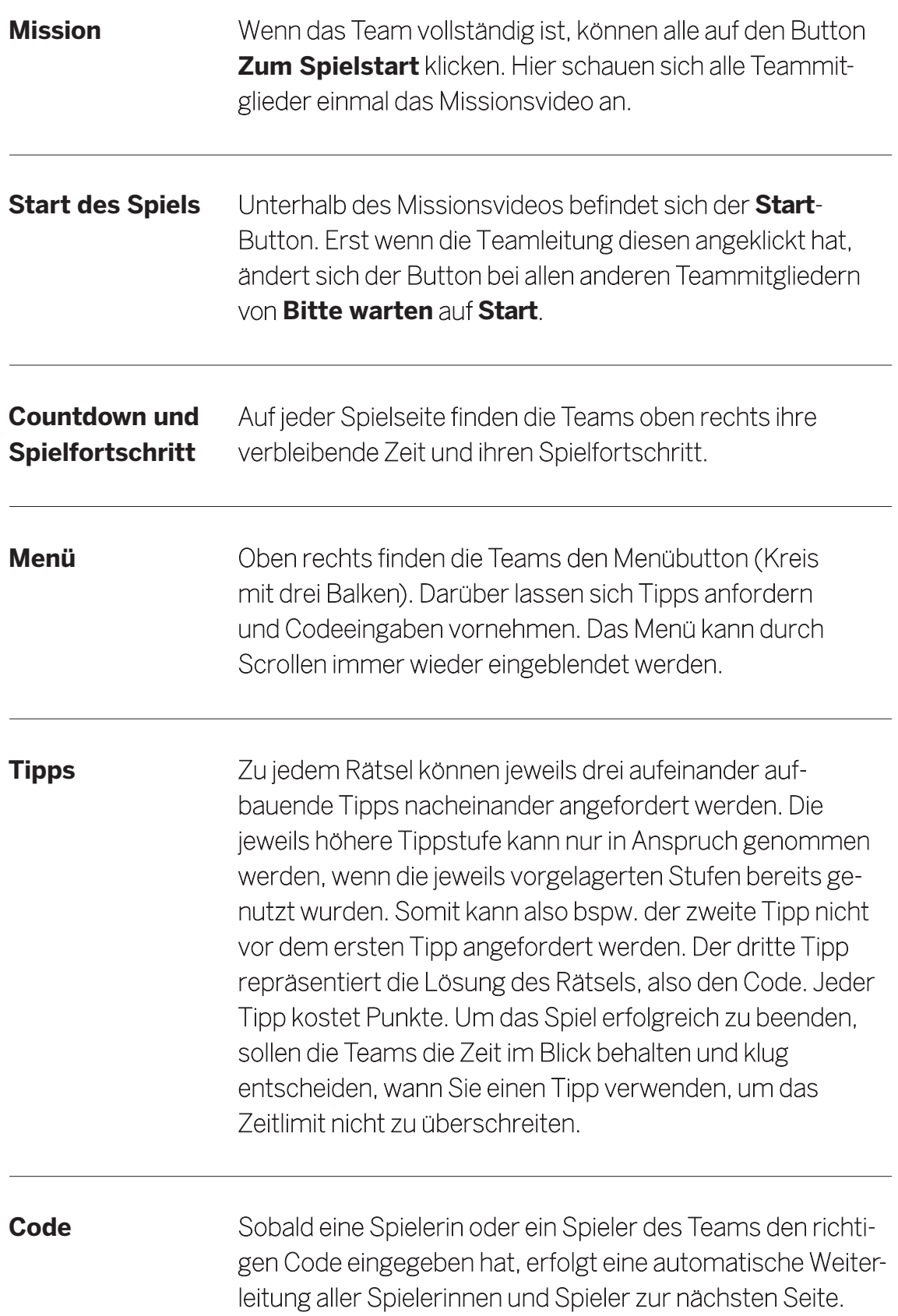

# Ende des Spiels

10

Das Spiel ist beendet, wenn das Team alle Rätsel gelöst hat oder die Zeit abgelaufen ist. Im Anschluss an das Spiel sind die folgenden, weiteren Schritte zu empfehlen:

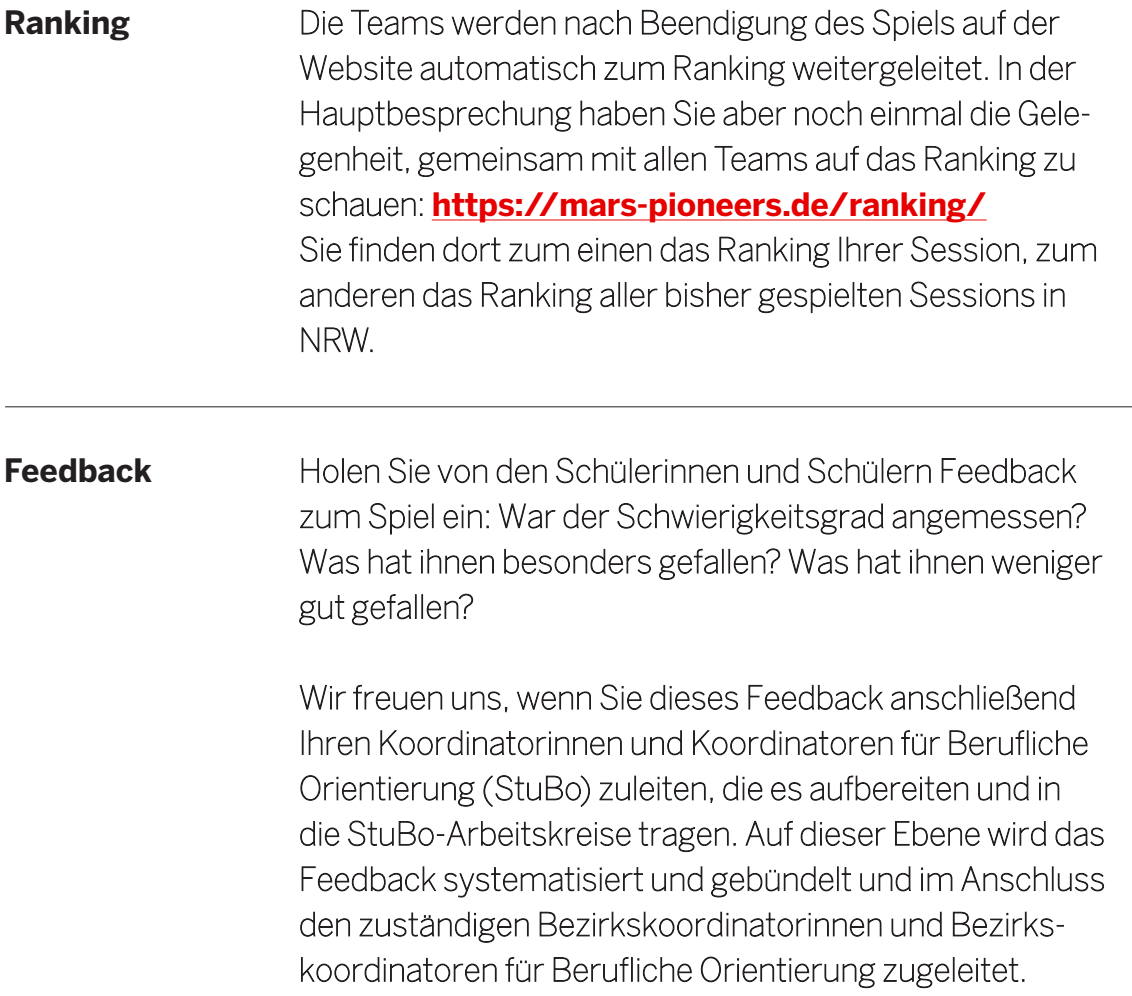

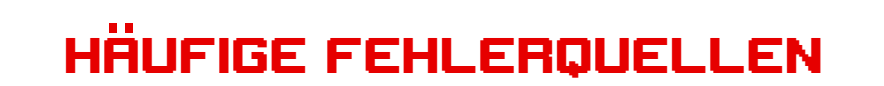

Es empfiehlt sich generell etwaige Adblocker zu deaktivieren und die Benutzung von Javascript nicht zu blockieren.

**Eine Spielerin oder ein Spieler taucht auf der Teamseite nicht im Team auf.**

Die Spielerin oder der Spieler ist bereits in einem Team registriert oder an dem Computer wurde bereits einmal gespielt. Der Browsercache / Verlauf muss gelöscht oder ein neues 11

Tab im privaten Modus geöffnet werden, bei dessen Aktivierung alle Sitzungsdaten wie Browserverlauf und Cookies automatisch gelöscht werden. Wie Sie ein Tab im privaten Modus öffnen, erfahren Sie hier:

### **Google Chrome:**

[https://support.google.com/chrome/an](https://support.google.com/chrome/answer/95464?hl=de-d)[wer/95464?hl=de-de](https://support.google.com/chrome/answer/95464?hl=de-d)

### **Mozilla Firefox:**

<https://support.mozilla.org/de/kb/privater-modus>

### **Microsoft Edge:**

[https://support.microsoft.com/de-de/microsoft-edge/](https://support.microsoft.com/de-de/microsoft-edge/inprivate-browsen-in-microsoft-edge-e6f47704-340c-7d4f-b00d-d0cf35aa1fcc) [inprivate-browsen-in-microsoft-edge-e6f47704-340c-](https://support.microsoft.com/de-de/microsoft-edge/inprivate-browsen-in-microsoft-edge-e6f47704-340c-7d4f-b00d-d0cf35aa1fcc)[7d4f-b00d-d0cf35aa1fcc](https://support.microsoft.com/de-de/microsoft-edge/inprivate-browsen-in-microsoft-edge-e6f47704-340c-7d4f-b00d-d0cf35aa1fcc)

### **Safari (Mac):**

[https://support.apple.com/de-de/guide/safari/](https://support.apple.com/de-de/guide/safari/ibrw1069/mac#:~:text=W%C3%A4hle%20in%20%20der%20App%20%E2%80%9ESafari%E2%80%9C%20%20auf%20dem%20Mac%20%E2%80%9ESafari,dann%20%20%E2%80%9ENeuem%20privaten%20Fenster-%E2%80%9C) [ibrw1069/mac#:~:text=W%C3%A4hle%20in%20](https://support.apple.com/de-de/guide/safari/ibrw1069/mac#:~:text=W%C3%A4hle%20in%20%20der%20App%20%E2%80%9ESafari%E2%80%9C%20%20auf%20dem%20Mac%20%E2%80%9ESafari,dann%20%20%E2%80%9ENeuem%20privaten%20Fenster-%E2%80%9C) [der%20App%20%E2%80%9ESafa](https://support.apple.com/de-de/guide/safari/ibrw1069/mac#:~:text=W%C3%A4hle%20in%20%20der%20App%20%E2%80%9ESafari%E2%80%9C%20%20auf%20dem%20Mac%20%E2%80%9ESafari,dann%20%20%E2%80%9ENeuem%20privaten%20Fenster-%E2%80%9C)[ri%E2%80%9C%20auf%20dem%20Mac%20](https://support.apple.com/de-de/guide/safari/ibrw1069/mac#:~:text=W%C3%A4hle%20in%20%20der%20App%20%E2%80%9ESafari%E2%80%9C%20%20auf%20dem%20Mac%20%E2%80%9ESafari,dann%20%20%E2%80%9ENeuem%20privaten%20Fenster-%E2%80%9C) [%E2%80%9ESafari,dann%20%E2%80%9ENeu](https://support.apple.com/de-de/guide/safari/ibrw1069/mac#:~:text=W%C3%A4hle%20in%20%20der%20App%20%E2%80%9ESafari%E2%80%9C%20%20auf%20dem%20Mac%20%E2%80%9ESafari,dann%20%20%E2%80%9ENeuem%20privaten%20Fenster-%E2%80%9C)[em%20privaten%20Fenster%E2%80%9C.](https://support.apple.com/de-de/guide/safari/ibrw1069/mac#:~:text=W%C3%A4hle%20in%20%20der%20App%20%E2%80%9ESafari%E2%80%9C%20%20auf%20dem%20Mac%20%E2%80%9ESafari,dann%20%20%E2%80%9ENeuem%20privaten%20Fenster-%E2%80%9C)

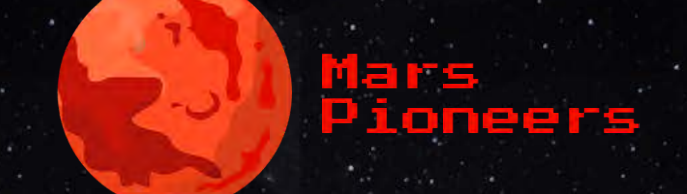

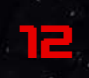

# Einsatz im Unterricht Leitfaden

## Prasenzunterricht

(Die Mitglieder eines Teams nutzen gemeinsam ein digitales Endgerät)

# **SPIELVORBEREITUNG**

Wenn Sie vorhaben, ein Spiel durchzuführen, beachten Sie bei der Planung bitte folgende Informationen:

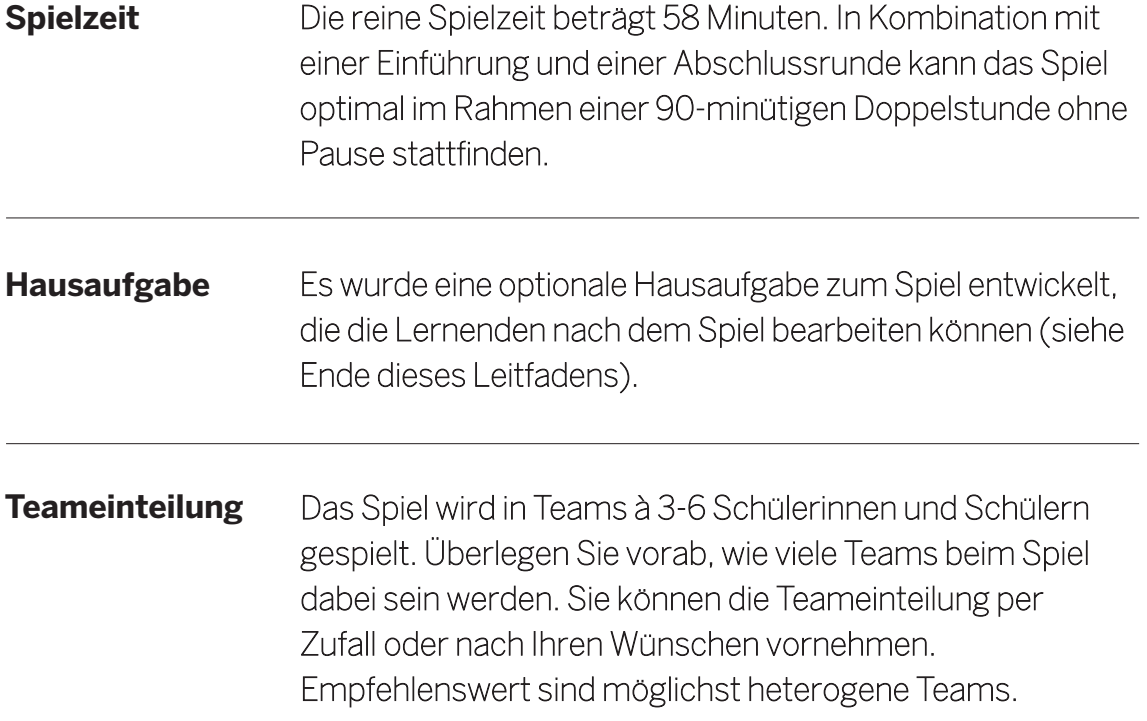

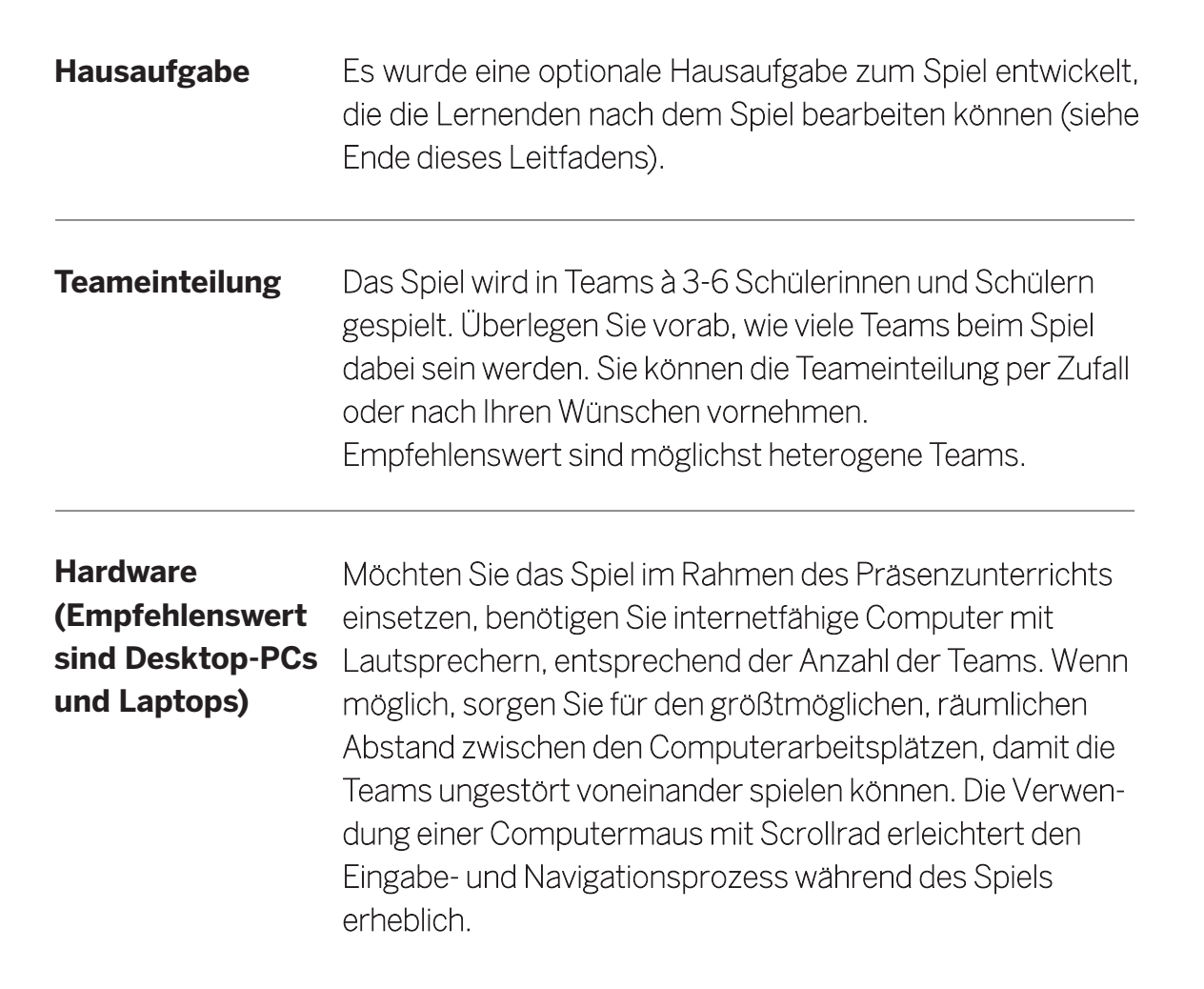

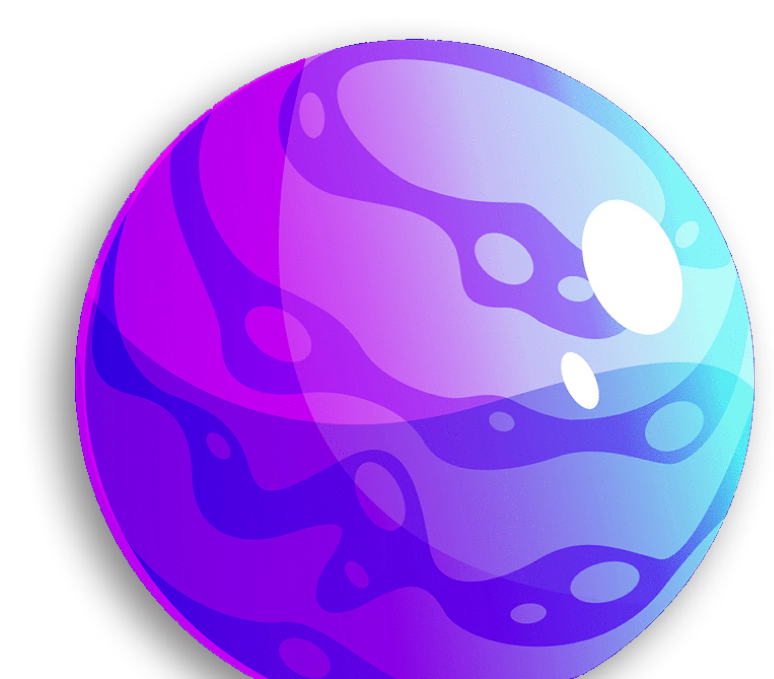

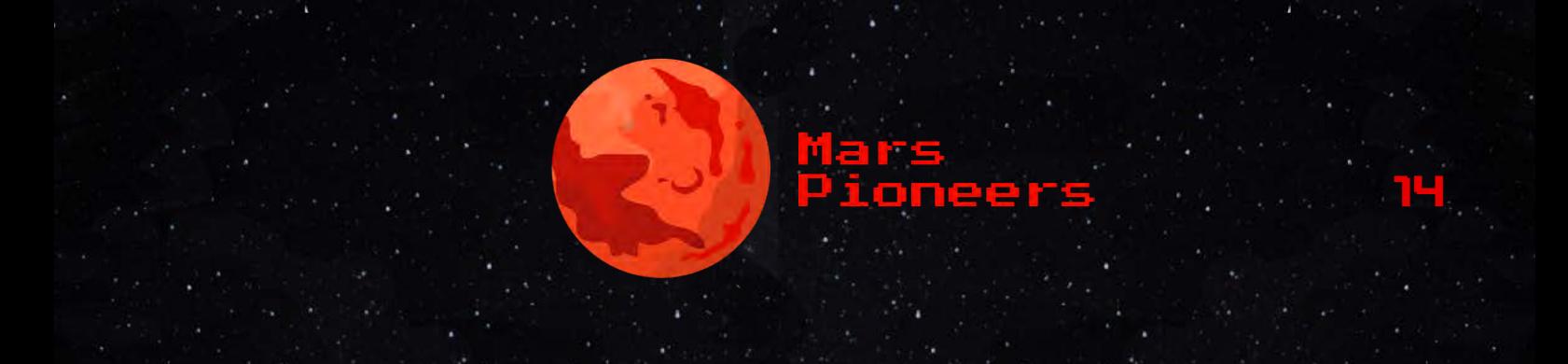

# **SPIELSTART**

**Vor dem eigentlichen Start des Spiels gibt es noch folgende Schritte zu beachten:**

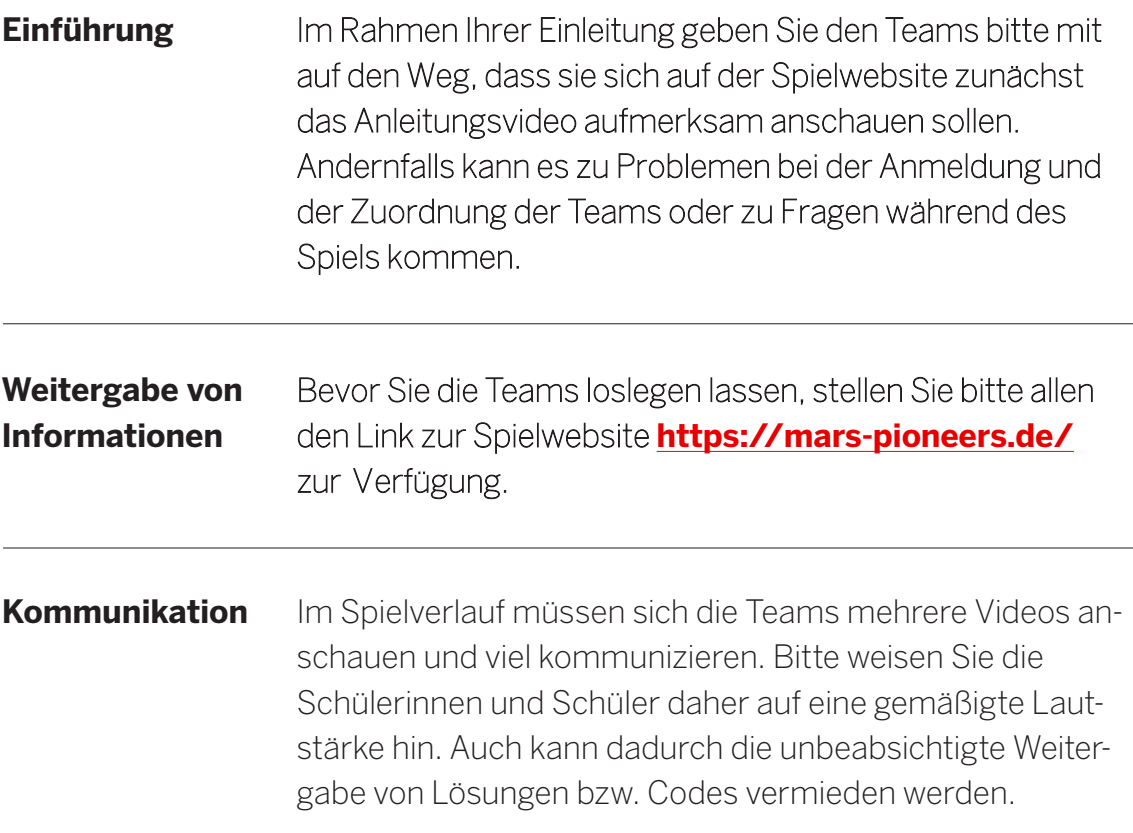

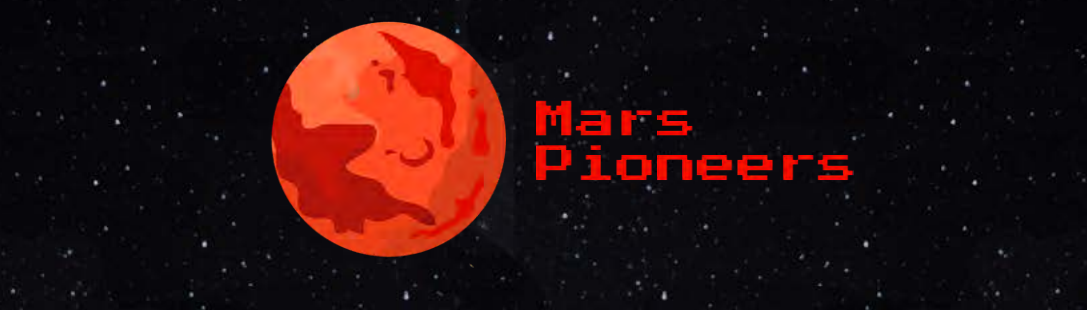

# **SPIELVERLAUF**

**Die Anleitung zum Spiel können Sie sich unter** <https://mars-pioneers.de/> **anschauen.**

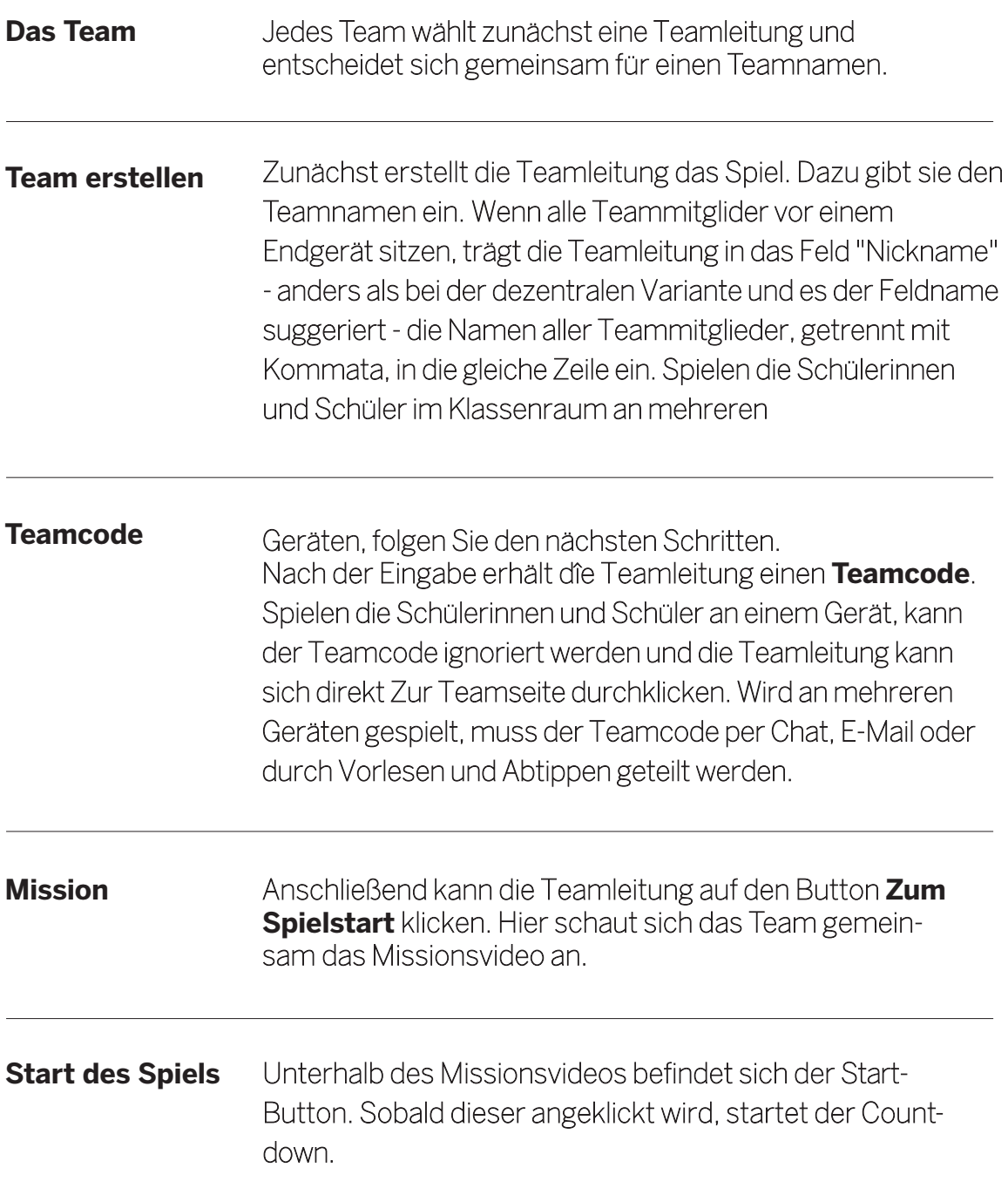

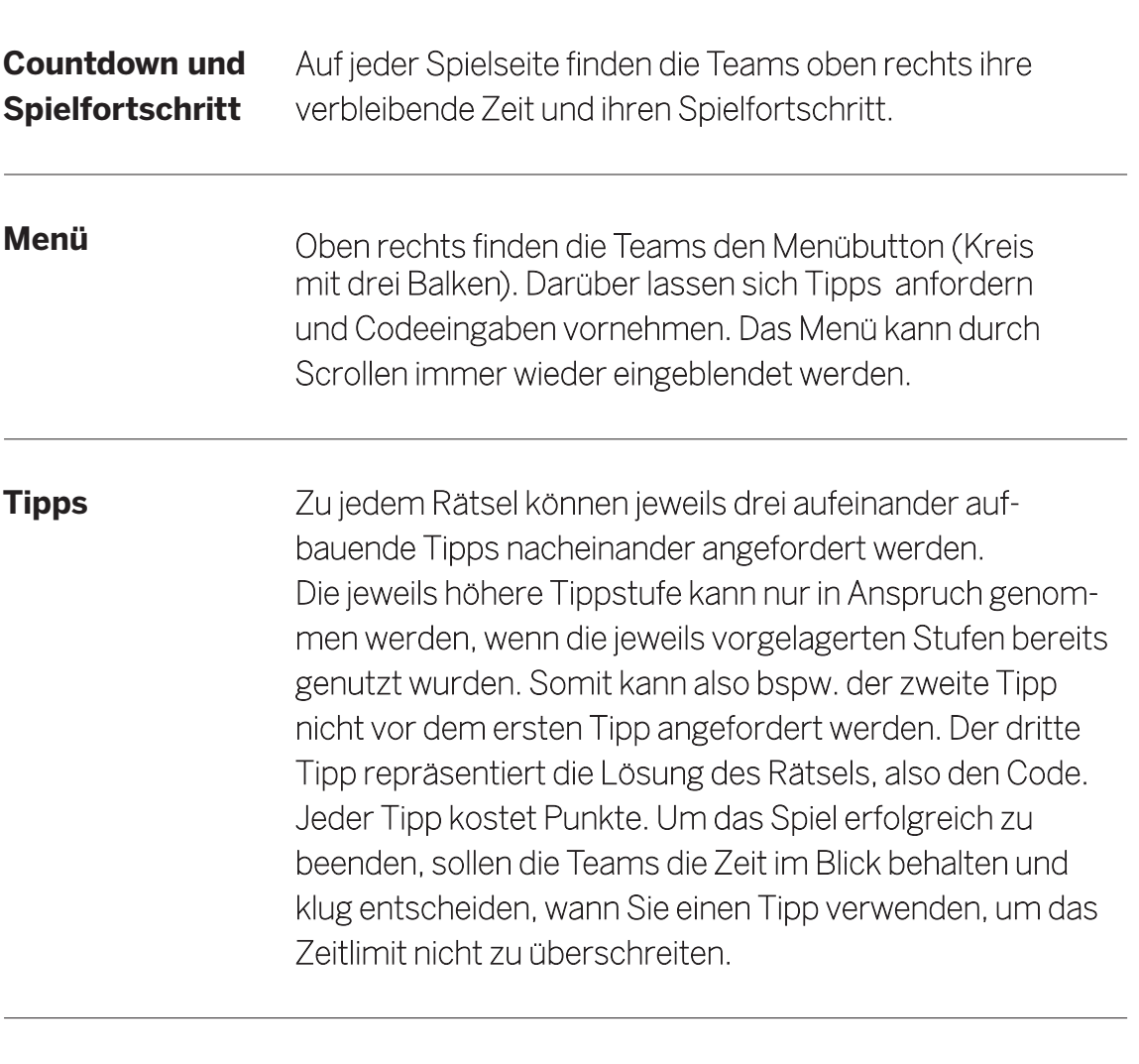

### **Code**

Sobald das Team den richtigen Code eingegeben hat, erfolgt eine automatische Weiterleitung zur nächsten Seite.

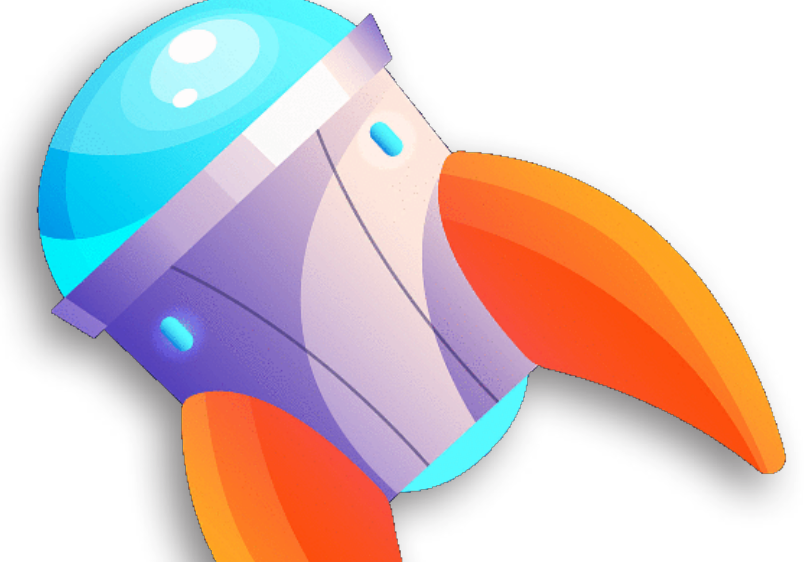

# Ende des Spiels

17

Das Spiel ist beendet, wenn das Team alle Rätsel gelöst hat oder die Zeit abgelaufen ist. Im Anschluss an das Spiel sind die folgenden, weiteren Schritte zu empfehlen:

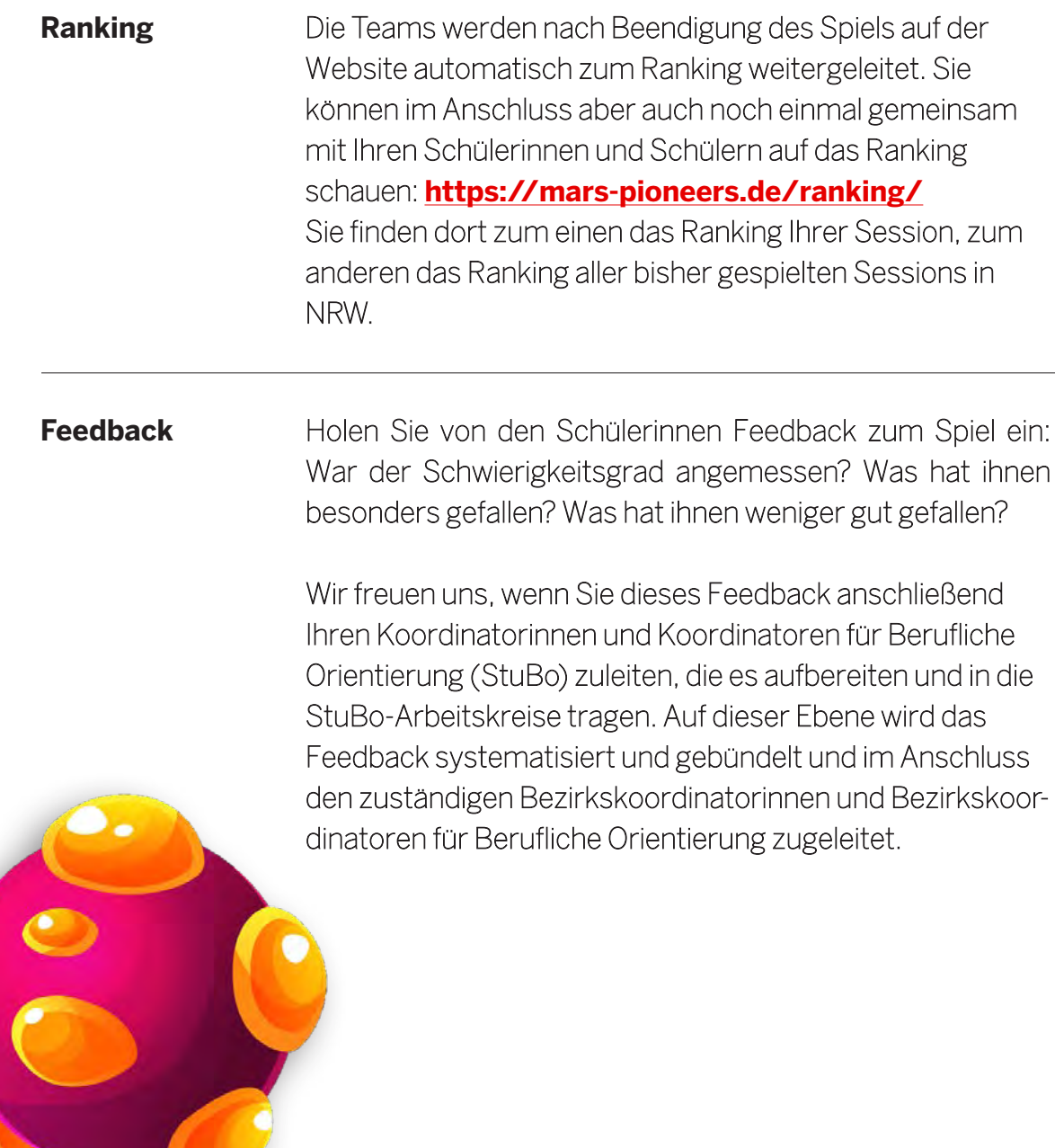

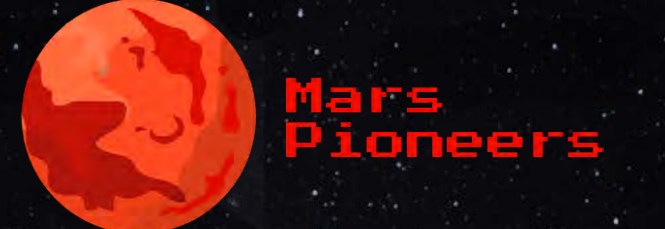

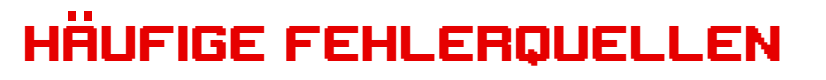

Es empfiehlt sich generell etwaige Adblocker zu deaktivieren und die Benutzung von Javascript nicht zu blockieren.

**Eine Spielerin oder ein Spieler taucht auf der Teamseite nicht im Team auf.**

Die Spielerin oder der Spieler ist bereits in einem Team registriert oder an dem Computer wurde bereits einmal gespielt. Der Browsercache / Verlauf muss gelöscht oder ein neues

Tab im privaten Modus geöffnet werden, bei dessen Aktivierung alle Sitzungsdaten wie Browserverlauf und Cookies automatisch gelöscht werden. Wie Sie ein Tab im privaten Modus öffnen, erfahren Sie hier:

### **Google Chrome:**

[https://support.google.com/chrome/an](https://support.google.com/chrome/answer/95464?hl=de-d)[wer/95464?hl=de-de](https://support.google.com/chrome/answer/95464?hl=de-d)

### **Mozilla Firefox:**

<https://support.mozilla.org/de/kb/privater-modus>

### **Microsoft Edge:**

[https://support.microsoft.com/de-de/microsoft-edge/](https://support.microsoft.com/de-de/microsoft-edge/inprivate-browsen-in-microsoft-edge-e6f47704-340c-7d4f-b00d-d0cf35aa1fcc) [inprivate-browsen-in-microsoft-edge-e6f47704-340c-](https://support.microsoft.com/de-de/microsoft-edge/inprivate-browsen-in-microsoft-edge-e6f47704-340c-7d4f-b00d-d0cf35aa1fcc)[7d4f-b00d-d0cf35aa1fcc](https://support.microsoft.com/de-de/microsoft-edge/inprivate-browsen-in-microsoft-edge-e6f47704-340c-7d4f-b00d-d0cf35aa1fcc)

### **Safari (Mac):**

[https://support.apple.com/de-de/guide/safari/](https://support.apple.com/de-de/guide/safari/ibrw1069/mac#:~:text=W%C3%A4hle%20in%20%20der%20App%20%E2%80%9ESafari%E2%80%9C%20%20auf%20dem%20Mac%20%E2%80%9ESafari,dann%20%20%E2%80%9ENeuem%20privaten%20Fenster-%E2%80%9C) [ibrw1069/mac#:~:text=W%C3%A4hle%20in%20](https://support.apple.com/de-de/guide/safari/ibrw1069/mac#:~:text=W%C3%A4hle%20in%20%20der%20App%20%E2%80%9ESafari%E2%80%9C%20%20auf%20dem%20Mac%20%E2%80%9ESafari,dann%20%20%E2%80%9ENeuem%20privaten%20Fenster-%E2%80%9C) [der%20App%20%E2%80%9ESafa](https://support.apple.com/de-de/guide/safari/ibrw1069/mac#:~:text=W%C3%A4hle%20in%20%20der%20App%20%E2%80%9ESafari%E2%80%9C%20%20auf%20dem%20Mac%20%E2%80%9ESafari,dann%20%20%E2%80%9ENeuem%20privaten%20Fenster-%E2%80%9C)[ri%E2%80%9C%20auf%20dem%20Mac%20](https://support.apple.com/de-de/guide/safari/ibrw1069/mac#:~:text=W%C3%A4hle%20in%20%20der%20App%20%E2%80%9ESafari%E2%80%9C%20%20auf%20dem%20Mac%20%E2%80%9ESafari,dann%20%20%E2%80%9ENeuem%20privaten%20Fenster-%E2%80%9C) [%E2%80%9ESafari,dann%20%E2%80%9ENeu](https://support.apple.com/de-de/guide/safari/ibrw1069/mac#:~:text=W%C3%A4hle%20in%20%20der%20App%20%E2%80%9ESafari%E2%80%9C%20%20auf%20dem%20Mac%20%E2%80%9ESafari,dann%20%20%E2%80%9ENeuem%20privaten%20Fenster-%E2%80%9C)[em%20privaten%20Fenster%E2%80%9C.](https://support.apple.com/de-de/guide/safari/ibrw1069/mac#:~:text=W%C3%A4hle%20in%20%20der%20App%20%E2%80%9ESafari%E2%80%9C%20%20auf%20dem%20Mac%20%E2%80%9ESafari,dann%20%20%E2%80%9ENeuem%20privaten%20Fenster-%E2%80%9C)

# Hausaufgabe

19

### **Optional können Sie eine oder beide der folgenden Aufgaben nach dem Spiel als Hausaufgabe stellen.**

- **1.** Denken Sie noch einmal an die Spielsituation zurück und beantworten Sie die folgenden Fragen:
	- Welche Rolle haben Sie in Ihrem Team übernommen?
	- ▶ Waren Sie eher aktiv oder passiv?
	- Welche Aufgaben/Rätsel lagen Ihnen mehr, welche weniger?
	- Was hat im gemeinsamen Arbeiten im Team gut funktioniert, was weniger gut?
- **2.** Sie wurden für die erste Besiedlungsmission der Menschen des Mars ausgewählt. Welche Aufgabe/Funktion im Team übernehmen Sie? Erläutern Sie, weshalb Sie sich für diese Rolle entschieden haben und welcher Ausbildungsweg Sie gut auf die Ausübung dieser Funktion vorbereiten könnte!

Die nachfolgend aufgelisteten Rollenbeschreibungen haben lediglich exemplarischen Charakter und können dazu dienen, den Schülerinnen und Schülern Anregungen für die Benennung potentieller Betätigungsfelder im Rahmen der Besiedlungsmission zu geben.

- **A. Siedlungsplanerin und Siedlungsplaner** plant den Aufbau der erstenSiedlung, welche Gebäude wo errichtet werden, skizziert Verkehrswege und Versorgungsleitungen und koordiniert die Bauarbeiten.
- **B. Logistikerin und Logistiker** koordiniert sämtliche Ressourcen und die Verteilung des Materials, überwacht den Lagerbestand und übernimmt die Einsatzplanung aller Teams der Siedlungsmission.
- **C. Kommunikatorin und Kommunikator** sorgt für Transparenz und Kommunikation innerhalb der Siedlungsmission, dokumentiert den Verlauf der Mission und hält den Kontakt zur Erde.

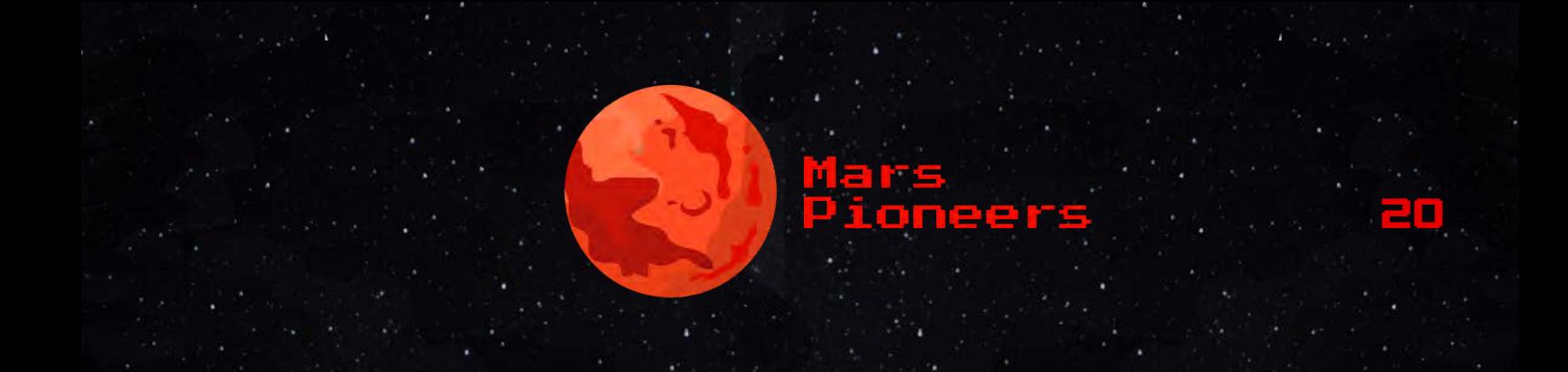

- **D. Systemintegratorin und Systemintegrator** baut die Hardware der IT-Infrastruktur der ersten Marssiedlung auf, errichtet Netzwerke und bietet IT-Support für sämtliche Teams.
- **E. Versorgungskraft** stellt die Versorgung aller Mitglieder der Siedlungsmission mit Produkten des täglichen Bedarfs sicher und betreibt eine Kantine zur Verpflegung.

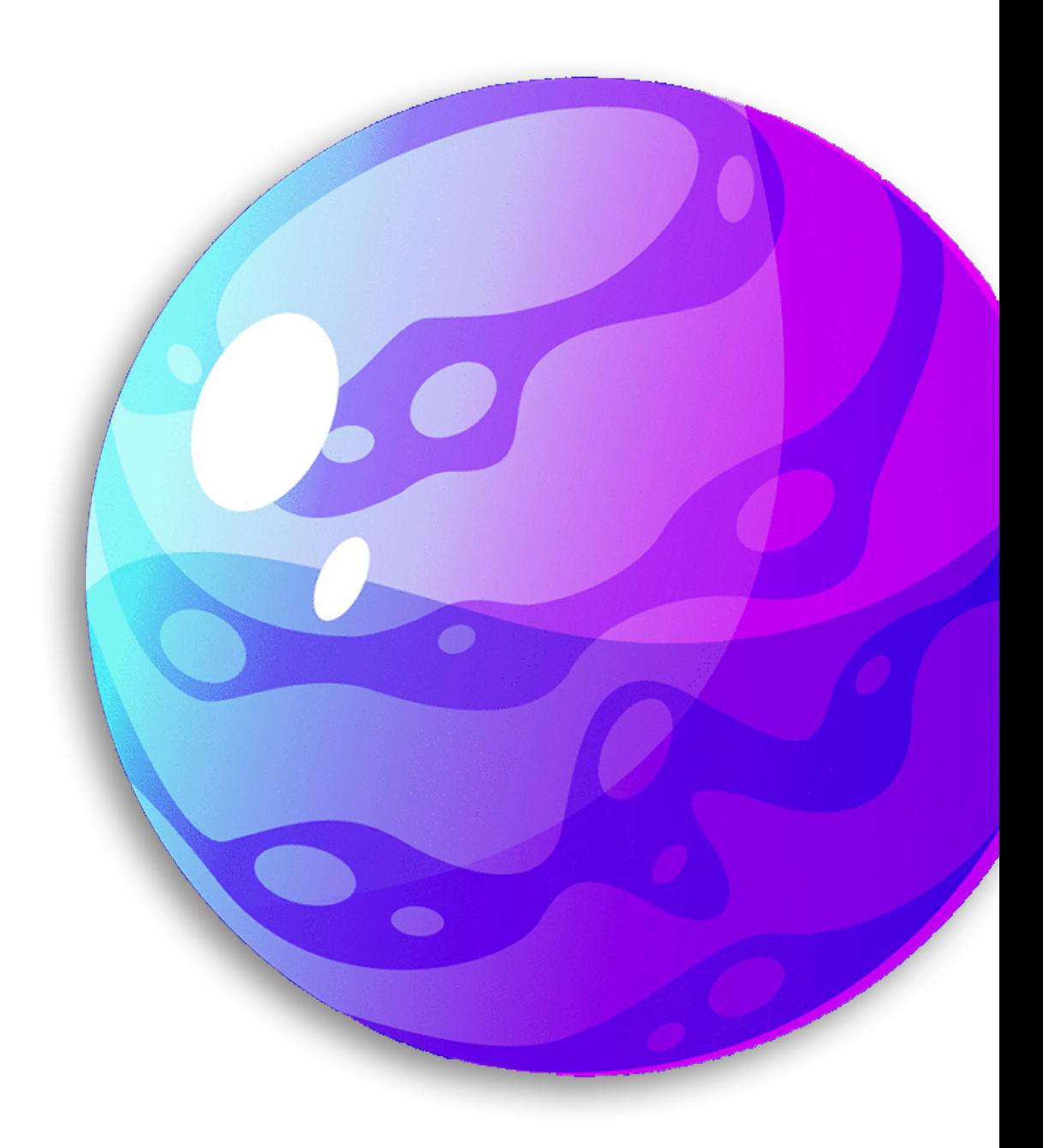

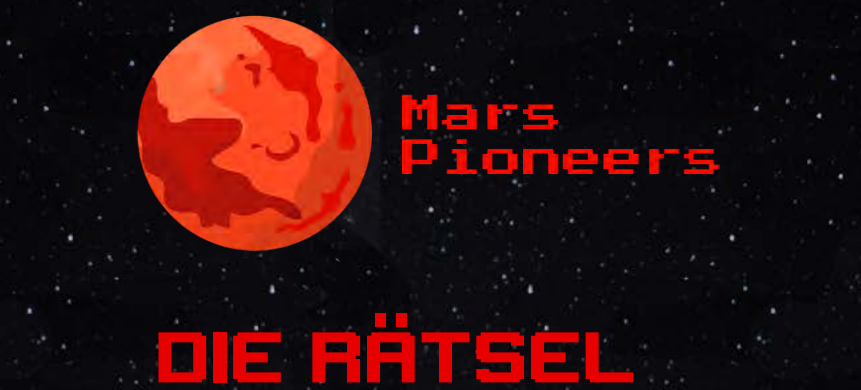

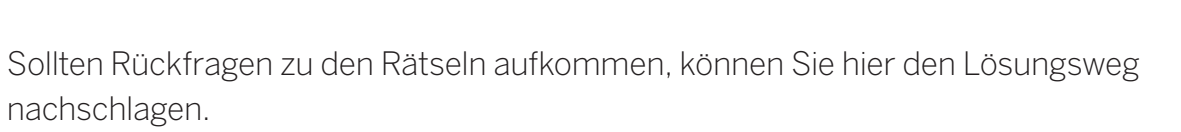

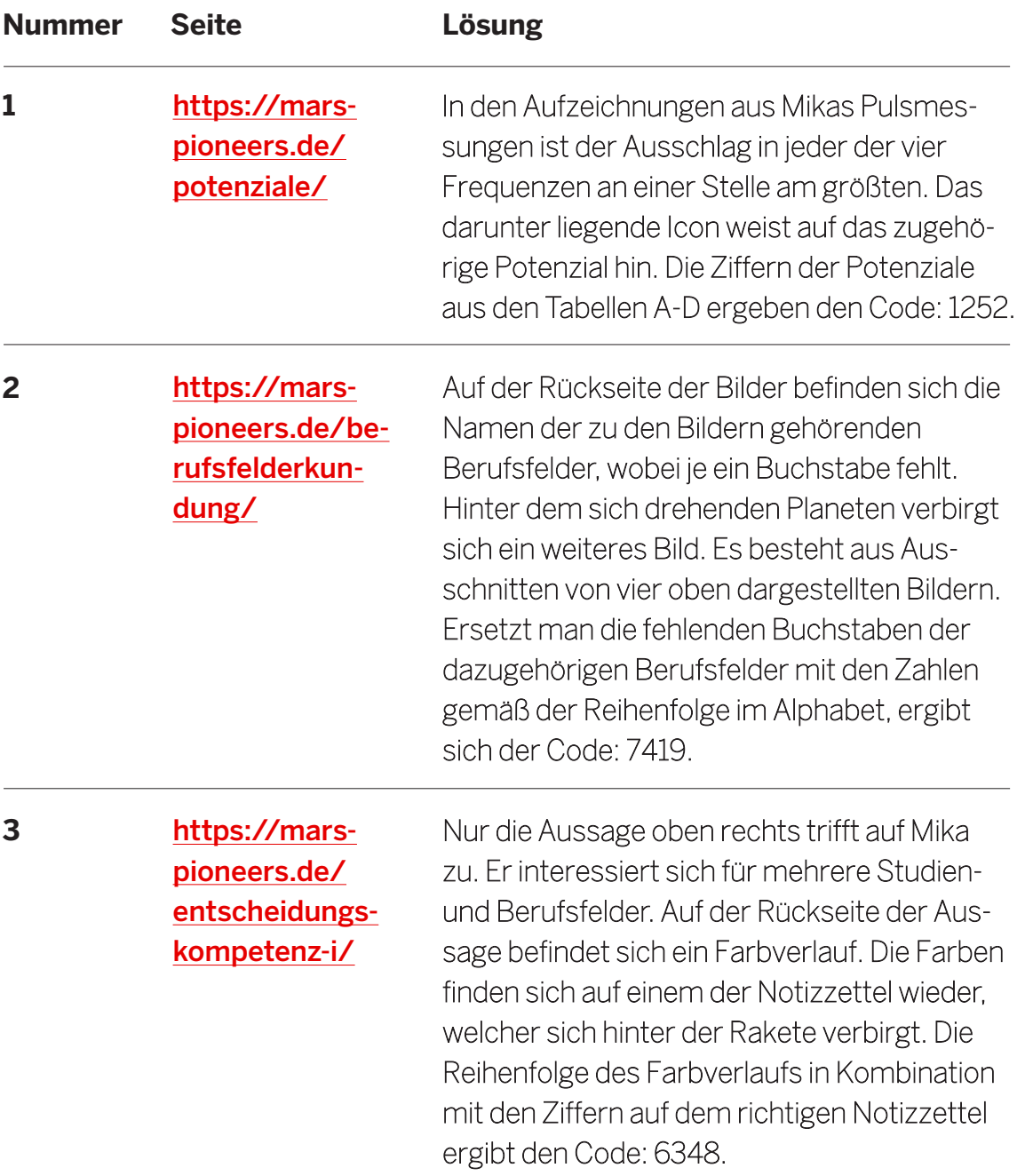

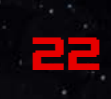

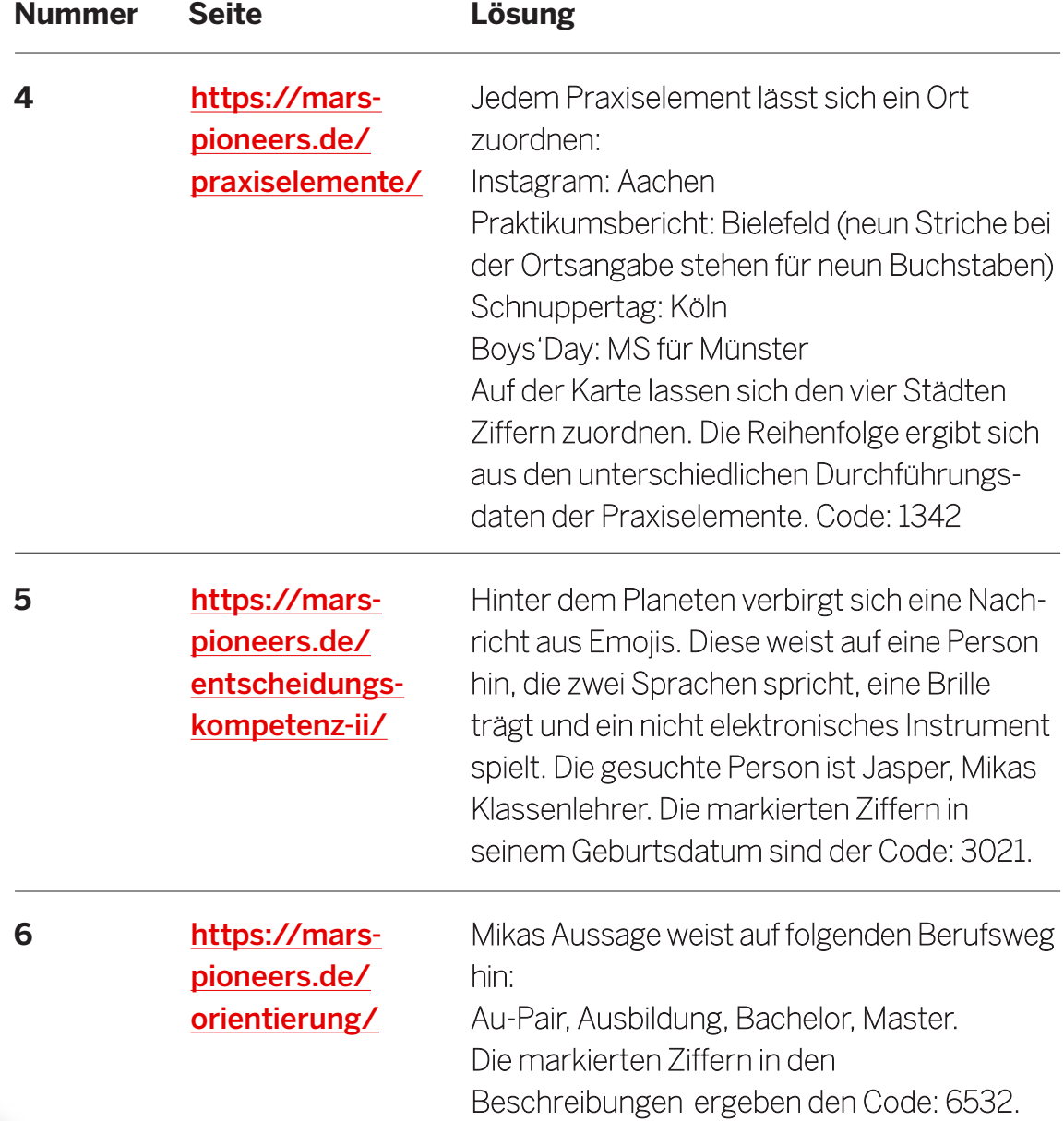

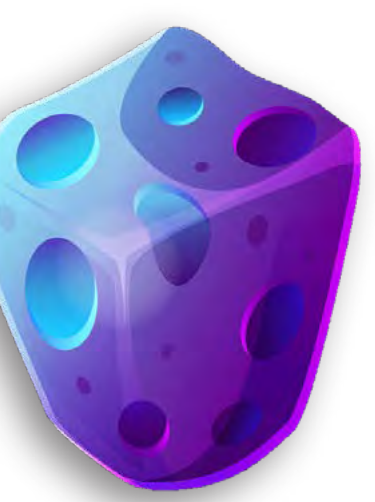